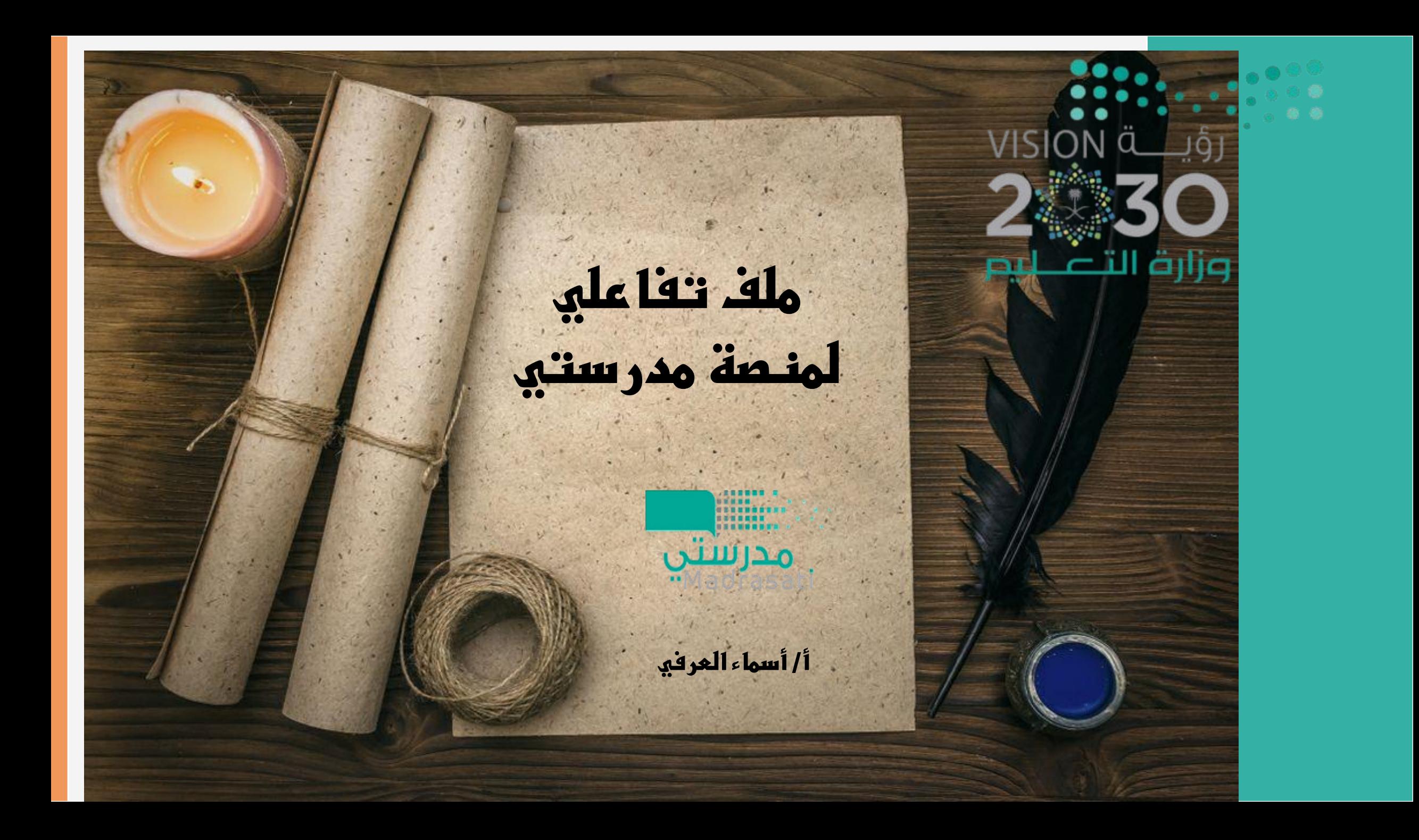

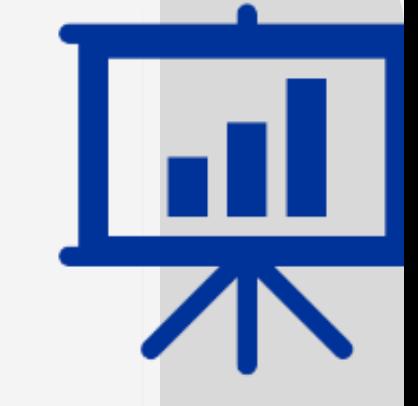

[جدولي](https://www.youtube.com/watch?v=JRuiGDHxnYk)

كيفية دخول الطالب للجدول المدرسي في منصة مدرستي .

## [صندوق الرسائل](https://www.youtube.com/watch?v=EhbgLVR81lA)

كيفية دخول الطالب لصندوق الرسائل وإرسال رسائل ) صندوق الوارد , والمرسلة , وإنشاء رسالة (

## صندوق التنبهات

لعرض التنبيهات المرسلة من قبل النظام للطالب

## [التواصل المجتمعي](https://www.youtube.com/watch?v=AIqjcHBBwz4)

إلضافة منشورات والتعامل معها . يتيح لطالب االطالع على اإلعالنات العامة في مدرستنا

## البيانات الشخصية

الوصول للمحفظة الشخصية للطلاب ، ( صفحة تعديل البيانات ، الانتقال لبوابة عين ، تغيير الصورة الشخصية , تسجيل الخروج

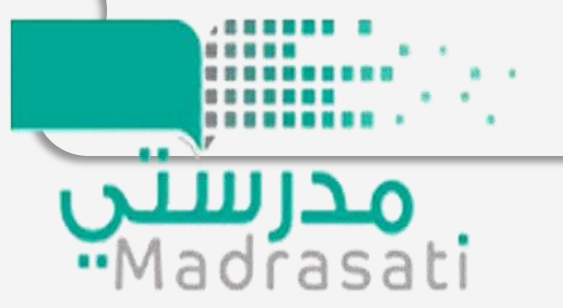

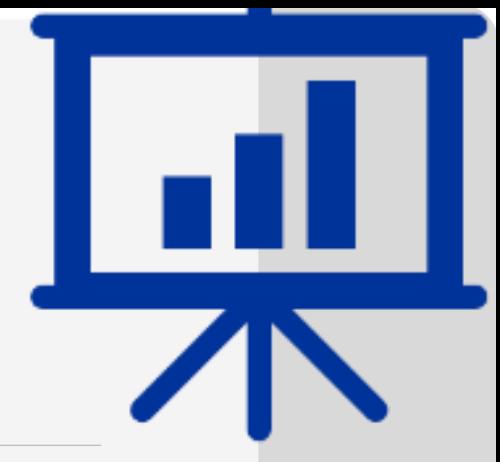

**[غرفة المصادر التعليمية](https://www.youtube.com/watch?v=85GumMP3FLU)**

للمساهمة في تنمية مهارات الطالب خارج اطار المنهج .

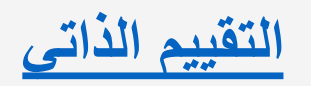

يوجد في داخل كل وحدة وكل درس تقييم ذاتي .

تصفح المقرر

للحصول على المواد وشرح المعلومات بشكل سهل , وتحميل المقررات بطريقة bdf

**[غرفة المعلمين](https://www.youtube.com/watch?v=ge08piz_mKo)**

لطرح أسئلة على المعلمين .

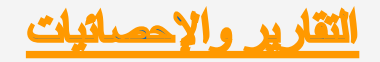

للحصول على إحصائيات اإلنجاز للطالب في منصة مدرستي .

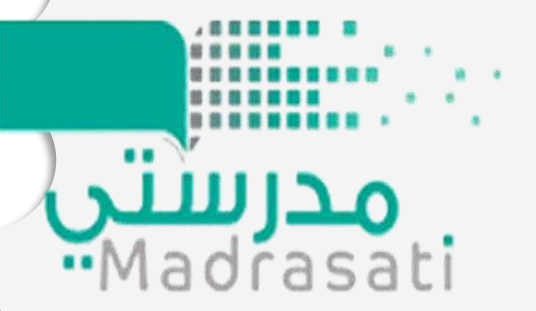